# Sistemas de Escalação Web Novas Funcionalidades Julho Julho/2022

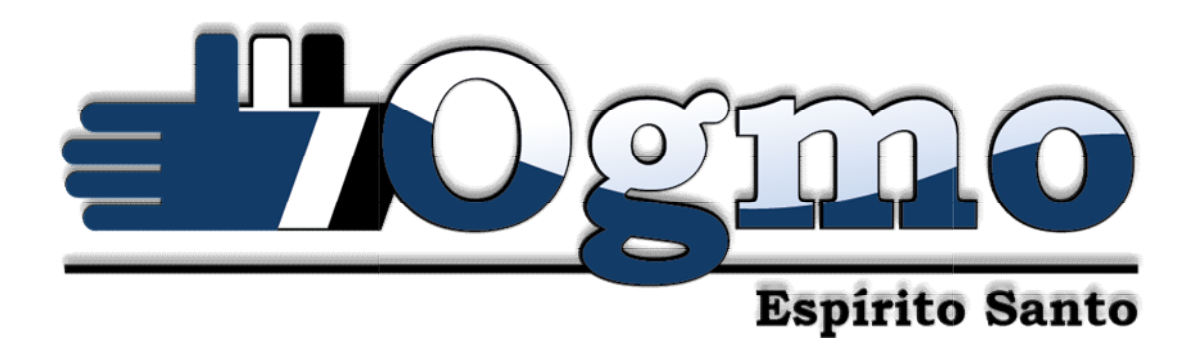

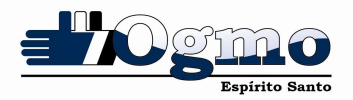

# 1. INTRANET - Novas Funcionalidades Funcionalidades

# NORMAS DISCIPLINARES

Adicionamos à intranet do trabalhador o módulo de normas disciplinares, trazendo assim maior facilidade, comodidade e agilidade no fluxo do processo. Adicionamos à intranet do trabalhador o módulo de normas disciplinares, trazendo assim<br>maior facilidade, comodidade e agilidade no fluxo do processo.<br>Agora o TPA poderá receber a notificação de infração, realizar a sua def

aplicação de penalidade (quando for o caso), e receber a Carta de Nível Insuficiente, tudo com a facilidade de poucos cliques.

O módulo ainda possibilita a consulta de notificações já recebidas, anexos de com a facilidade de poucos cliques.<br>O módulo ainda possibilita a consulta de notificações já recebidas, anexos de<br>notificações, defesas (feitas pelo sistema), anexos da defesa e aplicações de penalidades e Cartas de Nível Insuficiente recebidas.

#### Acesso ao Módulo

e Cartas de Nível Insuficiente recebidas.<br>**Acesso ao Módulo**<br>O módulo de normas disciplinares foi adicionado ao menu principal do sistema. Para o acesso basta passar o mouse sobre o item chamado "Normas Disciplinares", e surgirá o acesso basta passar o mouse sobre o item chamado "Normas Disciplinares", e surgirá o<br>submenu com o item "Movimentações" que o trabalhador deve clicar para confirmar a ação.

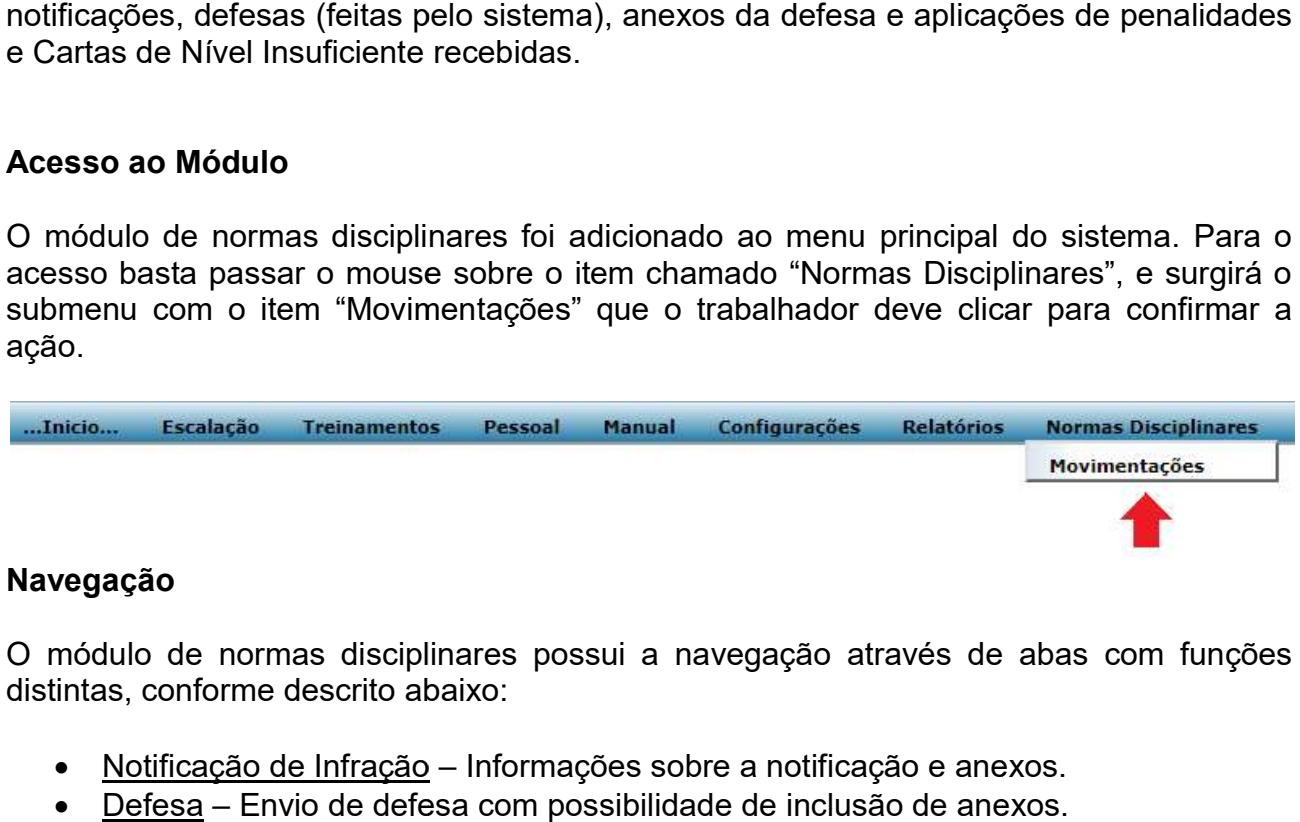

# Navegação

O módulo de normas disciplinares possui a navegação através de abas com funções distintas, conforme descrito abaixo:

- intas, conforme descrito abaixo:<br>● <u>Notificação de Infração</u> Informações sobre a notificação e anexos.
- Defesa Envio de defesa com possibilidade de inclusão de anexos.
- · Aplicação de Penalidade Informações sobre a aplicação de penalidade.
- Carta de Nível Insuficiente Comunica ao TPA o seu ingresso no nível insuficiente.

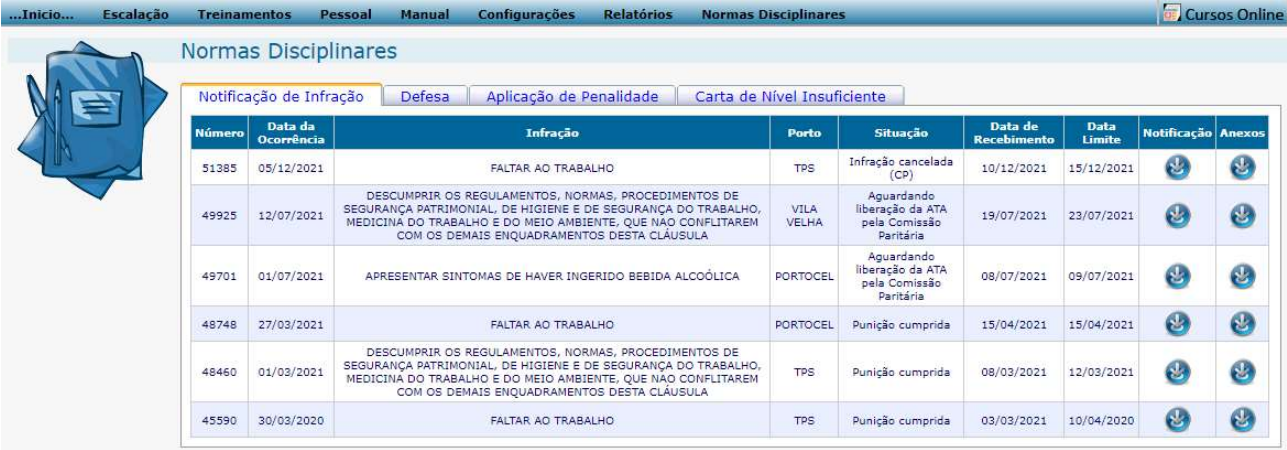

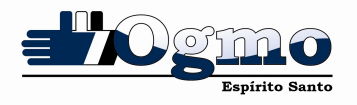

# Carta de Nível Insuficiente

A aba "Carta de Nível Insuficiente" traz as seguintes informações:

- Código Número de referência da carta de insuficiência.
- Situação Situação atual do processo de recebimento. (Ex.: aguardando recebimento, Recebido e Recebido via Web)
- Data de Emissão Data que a carta de insuficiência foi emitida.
- Data Recebimento Data do recebimento da carta de insuficiência.
- Data Limite Limite para recebimento da carta de insuficiência, sem que haja bloqueio (5 dias úteis).
- Insuficiência Botão para o recebimento/consulta da carta de insuficiência.

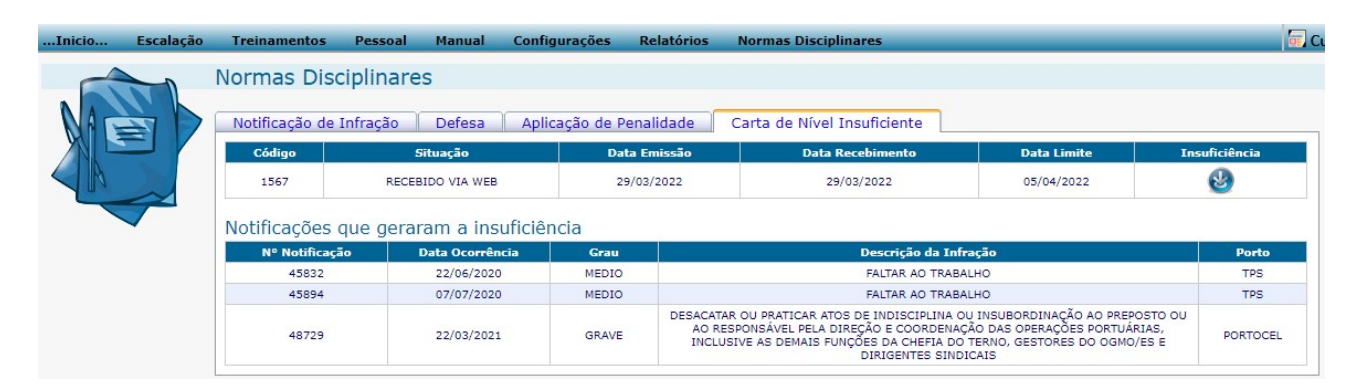

# Receber ou Consultar a carta de Insuficiência

Para receber ou consultar a carta de insuficiência basta clicar no botão na coluna "Insuficiência".

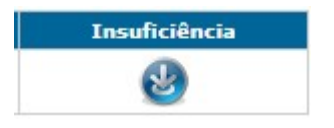

Quando o TPA estiver recebendo a carta de nível insuficiente, será exibida uma janela solicitando a confirmação do recebimento. Nessa janela é possível verificar a data de recebimento.

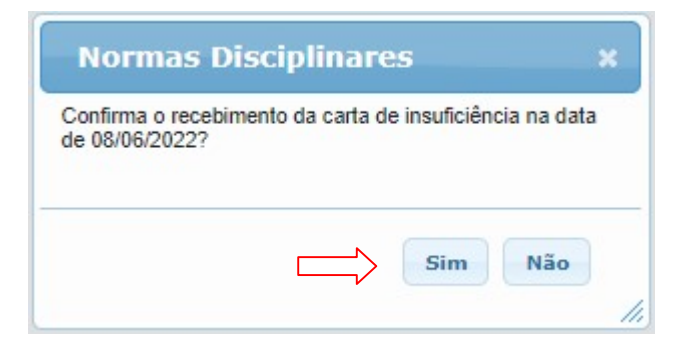

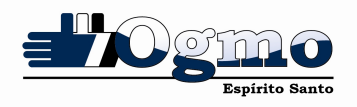

Caso o TPA clique no botão "Não" será exibida uma janela informando a data limite para o recebimento da carta de nível insuficiente.

Obs.: Vale lembrar que a informação sobre a data limite de recebimento da carta de nível insuficiente está disponível na aba "Carta de Nível Insuficiente".

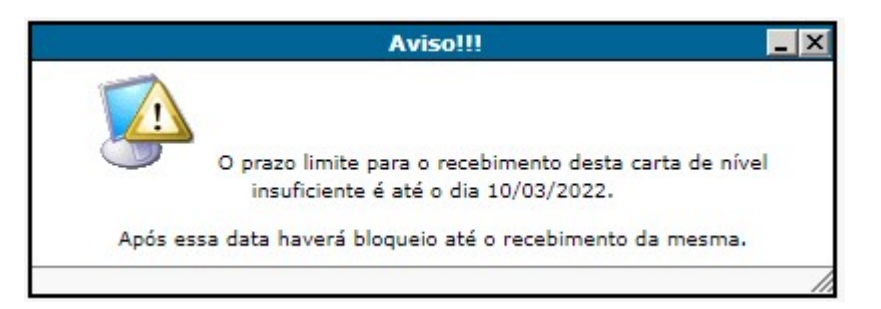

Para confirmar o recebimento da Carta de Nível Insuficiente, basta clicar e aguardar a geração da carta que estará disponível para impressão ou download.

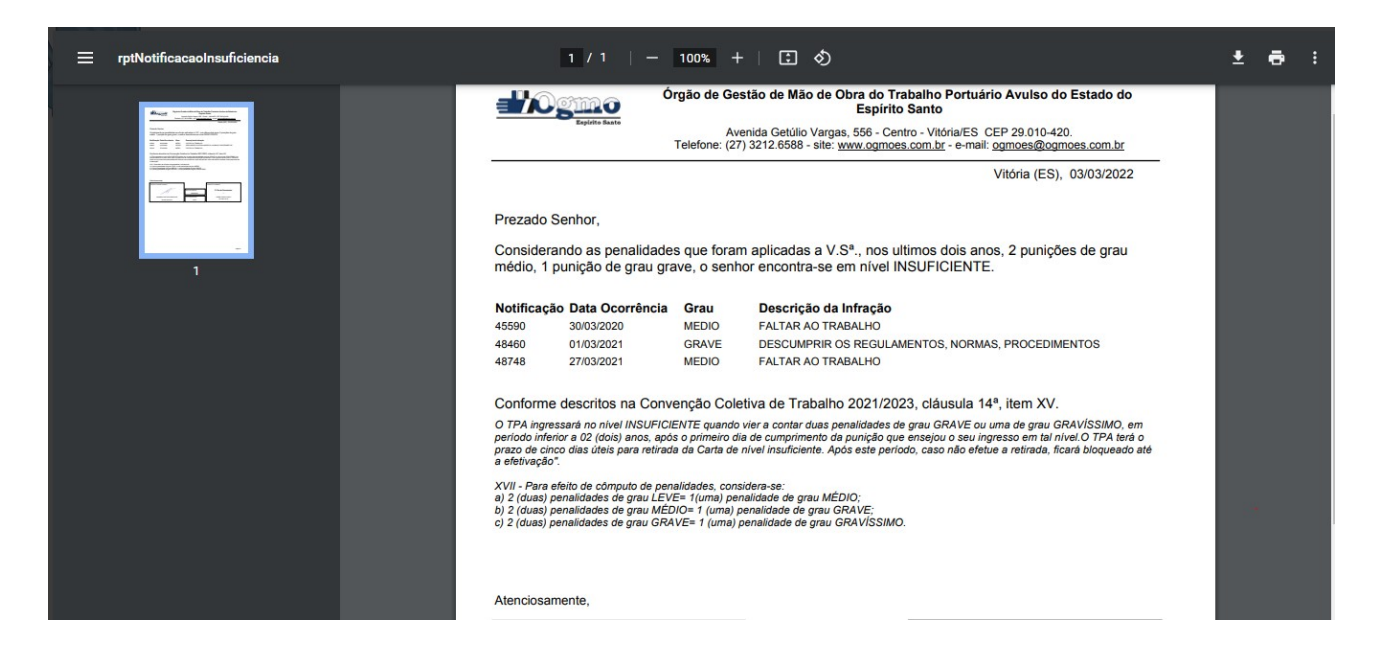